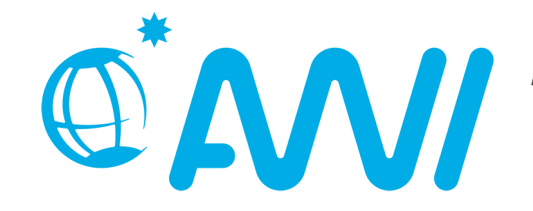

AM ALFRED-WEGENER-INSTITUT<br>UND MEERESFORSCHUNG

# **shib-docker**

Ein Docker-Host zur Containerisierung der Shibboleth-Umgebung.

# **Inhaltsverzeichnis**

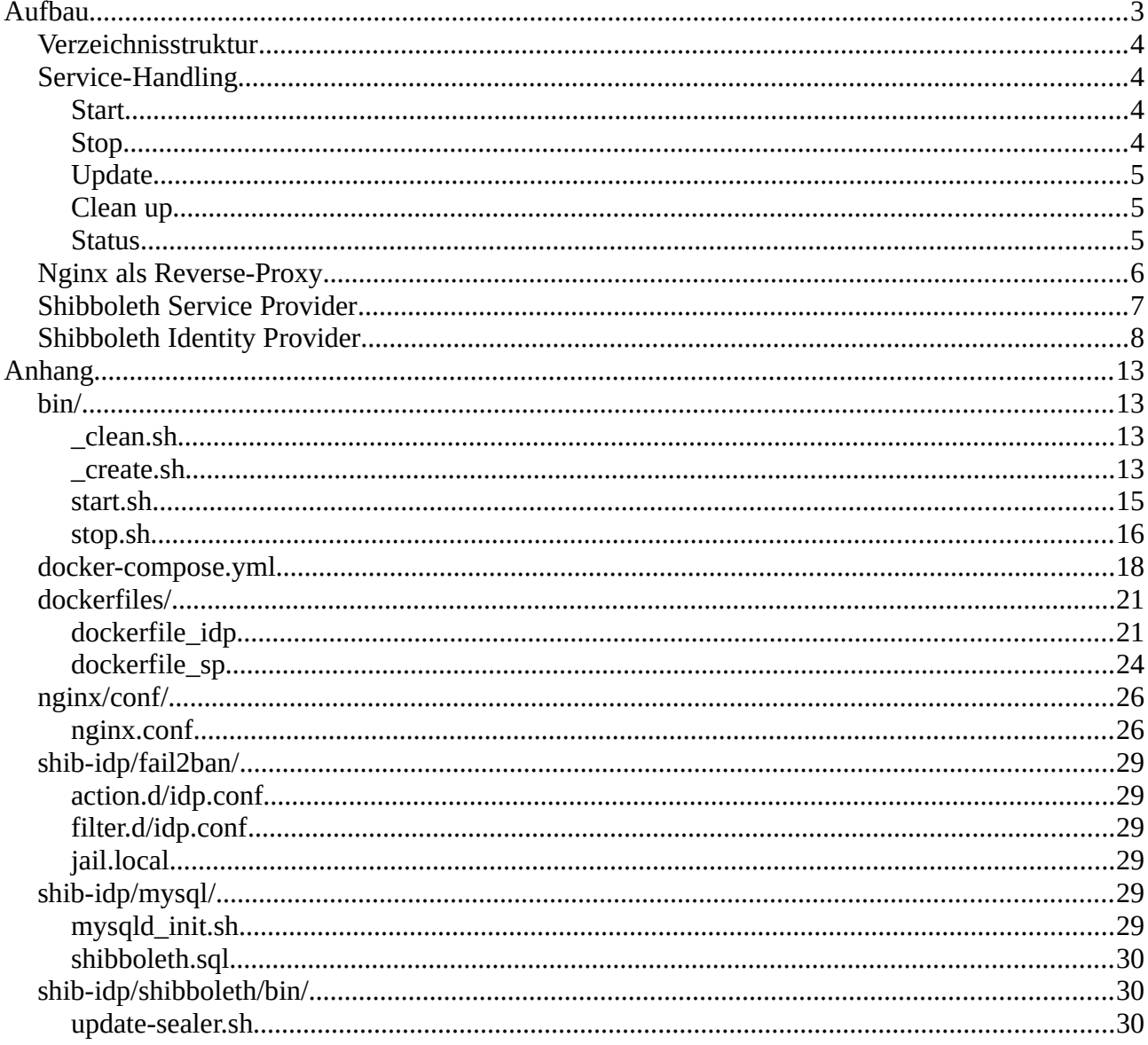

# <span id="page-2-0"></span>**Aufbau**

Die produktive Shibboleth-Umgebung des AWIs wird auf einer Virtuellen Maschine (VM) gehostet, die sich in der DMZ befindet. Als Server-Betriebssystem wird Ubuntu in der Version 18.04 LTS (bionic) eingesetzt. Die Containervirtualisierung wird mit Docker realisiert unter Verwendung des Hilfswerkzeugs Docker-Compose. Für die Dienste eines Shibboleth IdPs bzw. Sps werden eigene Docker-Images benötigt, die wiederum Ubuntu als Basis-Image verwenden. Konfigurationen der einzelnen Container / Services werden über Volumes von der Host-VM bereitgestellt. Des Weiteren werden alle üblichen Log-Dateien aus der herkömmlichen Server-Administration mit Hilfe der Volumes gemountet. Als Reverse-Proxy kommt der Webserver Nginx zum Einsatz, der die Host-Zugriffe verwaltet und auf die jeweiligen Docker-Container weiterleitet. Einen besseren Überblick bietet die nachstehende [Abbildung 1.](#page-2-1)

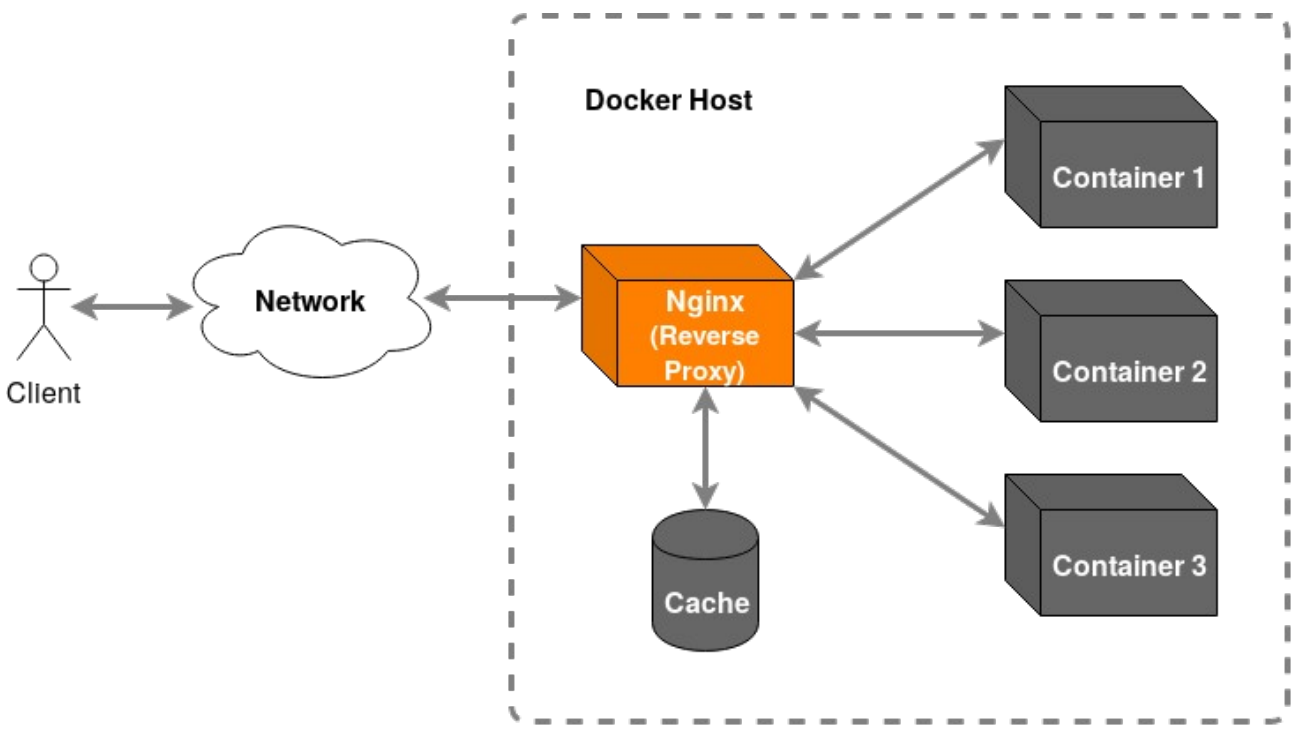

<span id="page-2-1"></span>*Abbildung 1: Systemkontext des Docker-Hosts*

Konkret werden in dieser Umgebung beim AWI zwei Instanzen des Shibboleth IdPs (Test, Primär) und eine Instanz des Shibboleth SPs (Test) betrieben. Diese sogenannten Services sind in der Datei "docker-compose.yml" beschrieben. Für das Service-Handling wurden Bash-Skripte ("bin/") geschrieben, die sowohl ein Starten als auch ein Stoppen der gesamten Umgebung zulassen. Die weiter oben erwähnten Docker-Images für einen IdP bzw. SP werden mit Hilfe von Dockerfiles beschrieben und befinden sich im Verzeichnis "dockerfiles/". Die hieraus erzeugten Images können natürlich auch in einer Registry abgelegt werden. Für die Multi-Dienstverwaltung innerhalb eines Containers wird das Programm "supervisor" verwendet. Hiermit lassen sich komfortabel mehrere Prozesse in einer Container-Instanz aktiv halten. Abschließend gibt es dann noch weitere Verzeichnisse ("nginx/", "shib-idp/", "shib-idp1", "shib-sp1"), in denen die jeweiligen Konfigurationsdateien der einzelnen Dienste platziert sind. Einen genaueren Überblick bietet das Unterkapitel [Verzeichnisstruktur.](#page-3-3)

# <span id="page-3-3"></span>**Verzeichnisstruktur**

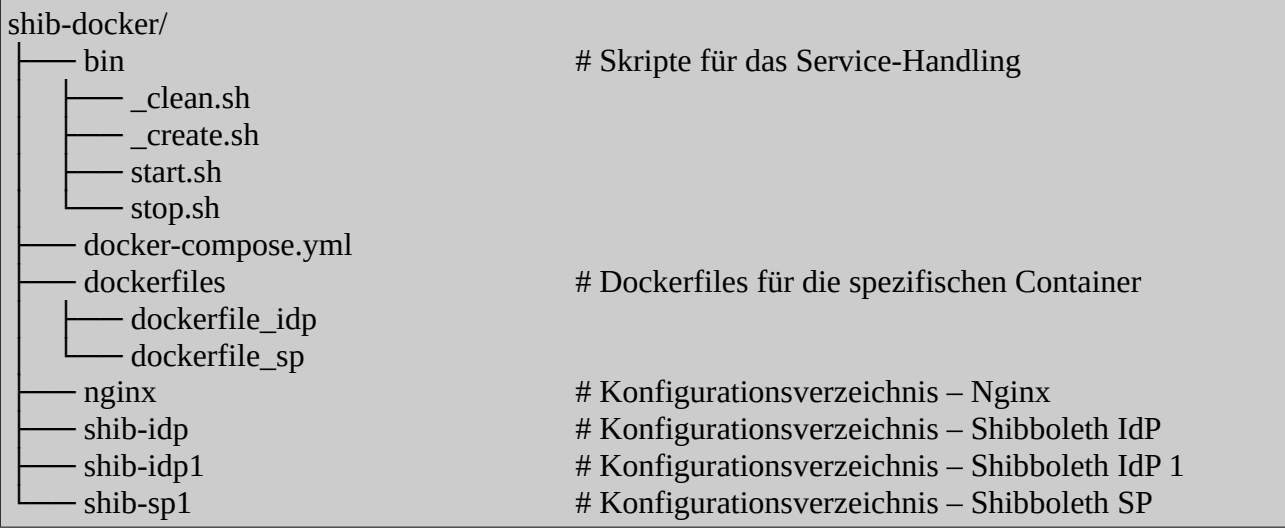

# <span id="page-3-2"></span>**Service-Handling**

### <span id="page-3-1"></span>**Start**

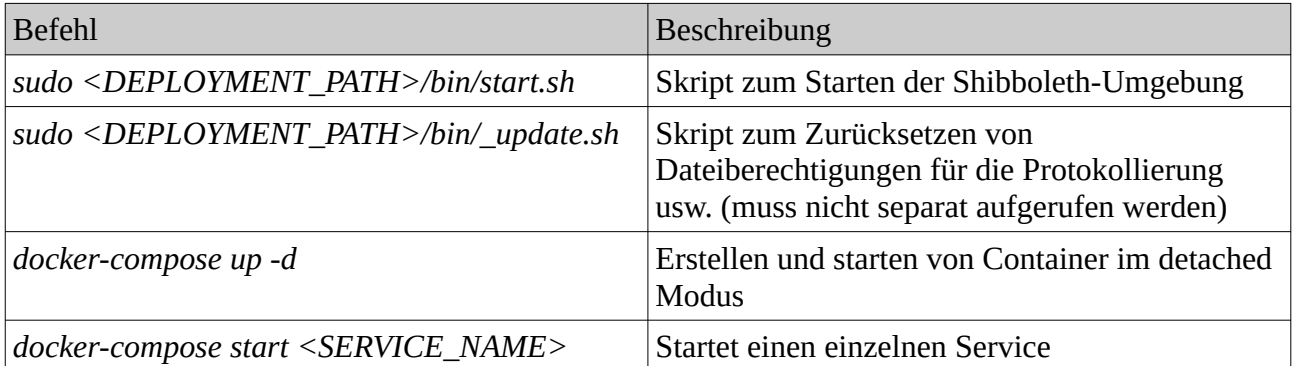

### <span id="page-3-0"></span>**Stop**

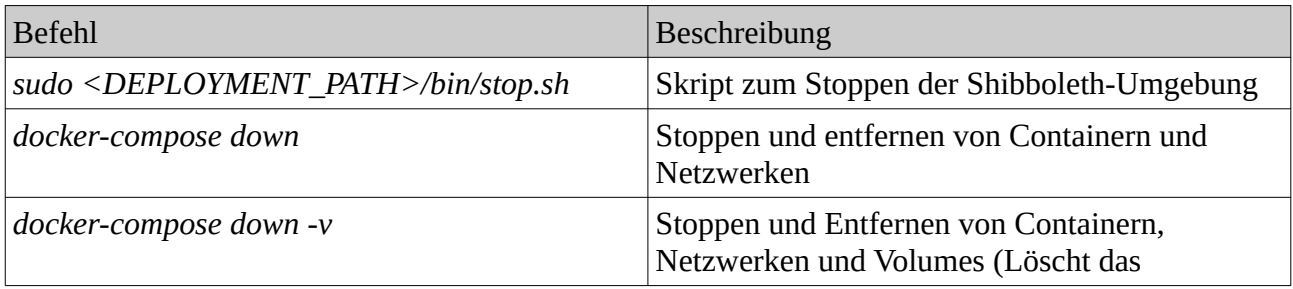

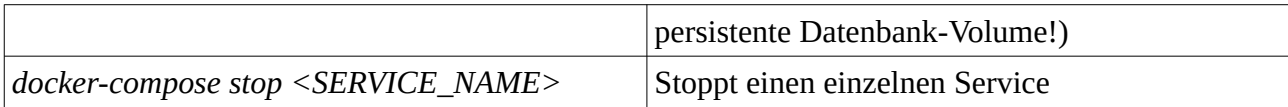

# <span id="page-4-2"></span>**Update**

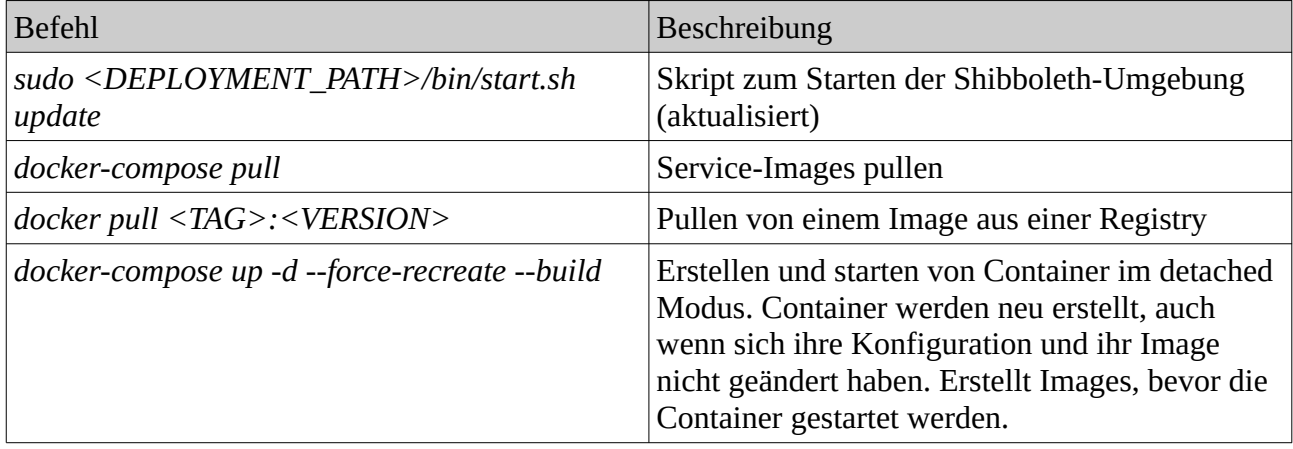

# <span id="page-4-1"></span>**Clean up**

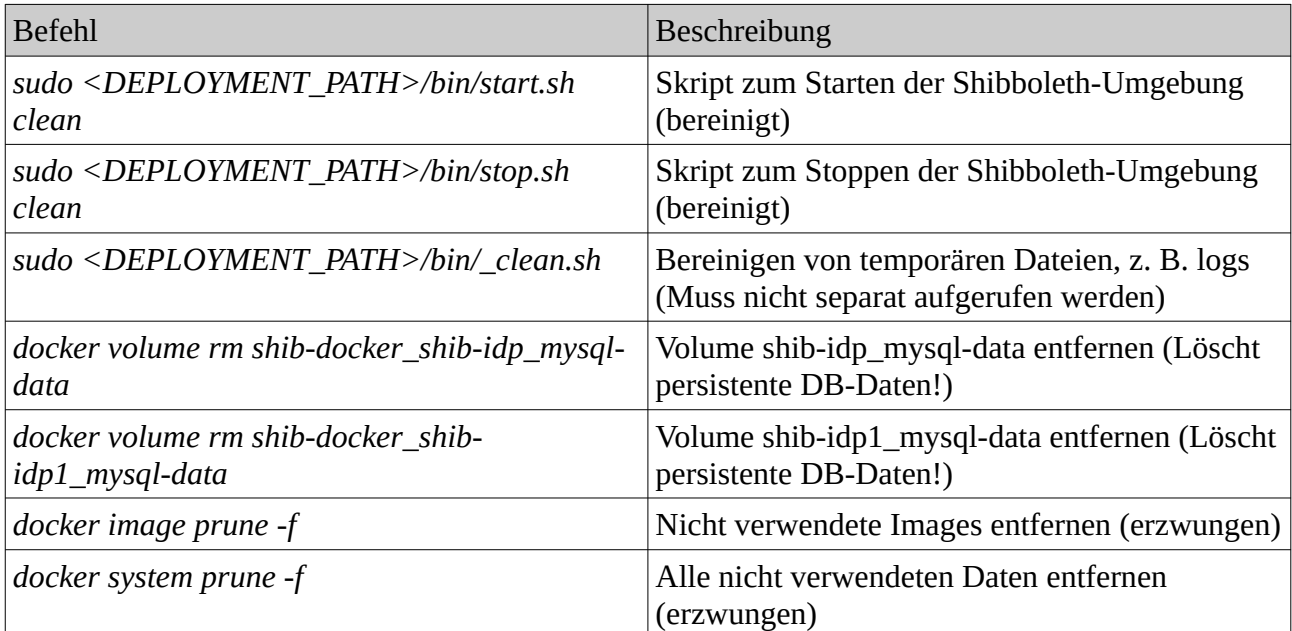

### <span id="page-4-0"></span>**Status**

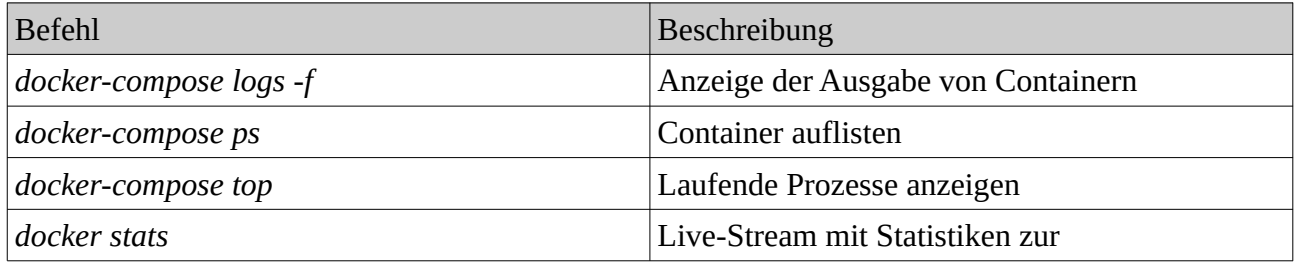

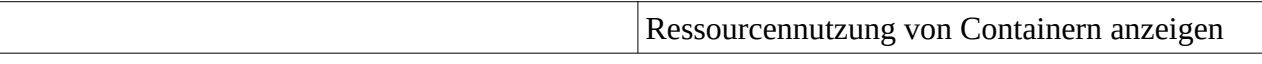

### <span id="page-5-0"></span>**Nginx als Reverse-Proxy**

Für eine Grundkonfiguration werden nur folgende Dinge benötigt:

- Zuordnung von server\_name:ports zu container:ports
- Zuordnen einer Konfigurationsdatei zur Standard-Nginx-Konfigurationsdatei unter /etc/nginx/nginx.conf
- Die Nginx-Konfiguration (s. [nginx.conf\)](#page-25-0)
- Aktivieren der DNS-(Aliase) und Firewall-Regeln

Als Basis-Image wird das leichtgewichtige Alpine Linux "nginx:alpine" verwendet und das Port-Mapping mit der Host-VM sieht die Ports 80, 443 und 8443 vor. Wichtig ist, dass in der Server-Konfiguration "Default-Server" aktiviert werden, um fehlerhafte Hostname-Zugriffe abzulehnen und um zu verhindern, dass nicht der erste funktionstüchtige "server{}"-Block in der Nginx-Konfiguration greift. Außerdem sollten die TLS-Zertifikate der einzelnen Dienste Nginx zur Verfügung gestellt werden. Das Default-Zertifikat wurde selbst signiert, aber es taucht in den gängigen Anwendungsfällen nicht auf. Nginx braucht die gesamte Zertifikatskette als "bundle" für ein öffentliche TLS-Zertifikat.

Für das Logging der einzelnen Dienste und u. a. Fail2ban ist es notwendig, dass die "wirkliche" IP-Adresse "durchgereicht" wird. Hierfür muss am Apache-Server mit Hilfe des Moduls "remoteip" folgende Einstellung in den einzelnen Seitenkonfigurationen vorgenommen werden:

RemoteIPHeader X-Real-IP RemoteIPInternalProxy 10.0.0.0/24

nginx/ Figure 2. The extension of the state of the state  $\#$  Default-Zertifikat cert.pem - key.pem **Conf** # Nginx-Konfiguration - nginx.conf - logs # Log-Verzeichnis für den Reverse-Proxy - nginx ├── access.log ├── error.log shib-idp1.awi.de.access.log - shib-idp.awi.de.access.log shib-sp1.awi.de.access.log

Es ergibt sich nachstehende Verzeichnisstruktur für die Konfiguration und das Logging:

# <span id="page-6-0"></span>**Shibboleth Service Provider**

Als Basis-Image kommt Ubuntu 18.04 LTS (bionic) zum Einsatz. Grundlegend werden die folgenden Pakete installiert:

- ntp
- curl
- sudo
- openssl
- supervisor

Des Weiteren werden die nachstehenden Software-Pakete installiert und über die Volumes konfiguriert:

- Apache HTTP Server
	- apache2
	- libapache2-mod-php
- Shibboleth Service Provider
	- switchaai\_repository\_uri=https://pkg.switch.ch/switchaai/ubuntu/dists/bionic/main/ binary-all/misc/
	- switchaai\_repository\_package=switchaai-apt-source\_1.0.0ubuntu1\_all.deb
	- shibboleth

Es ergibt sich nachstehende Verzeichnisstruktur für die Konfiguration und das Logging:

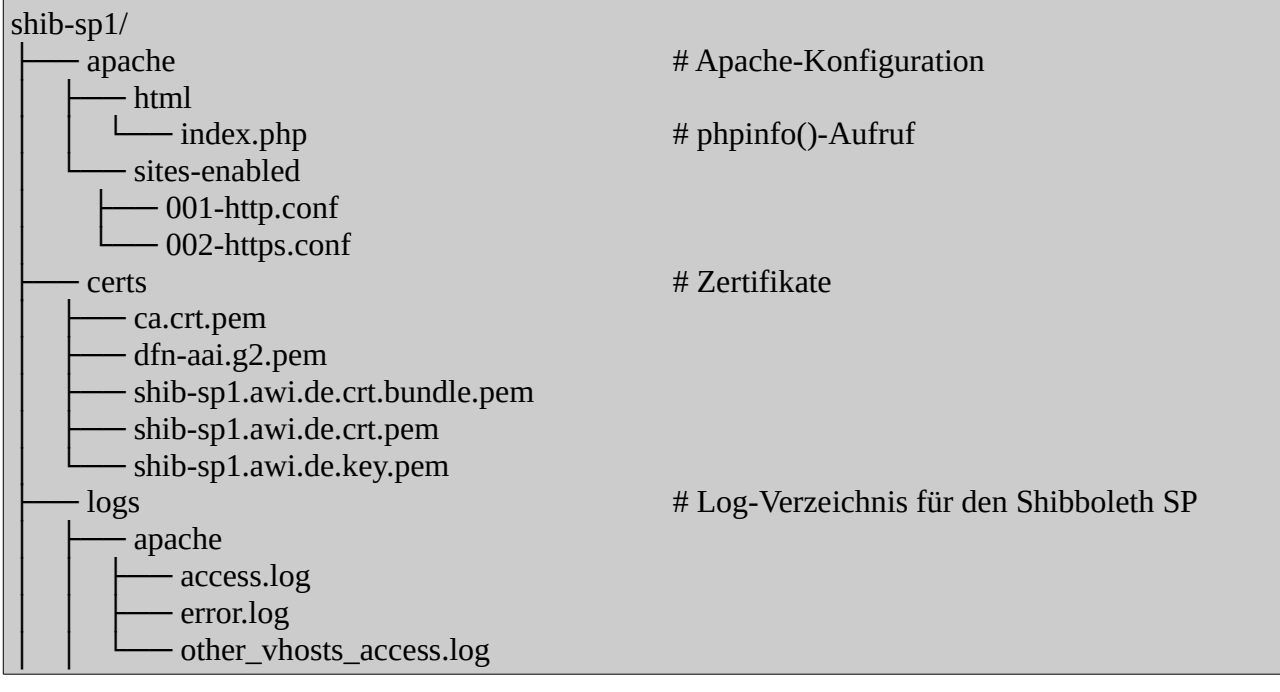

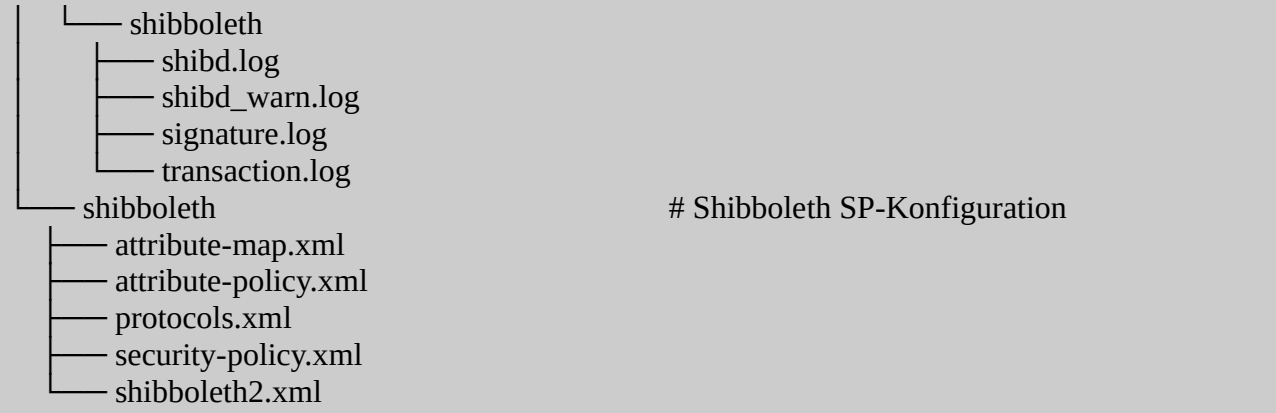

# <span id="page-7-0"></span>**Shibboleth Identity Provider**

Als Basis-Image kommt Ubuntu 18.04 LTS (bionic) zum Einsatz. Grundlegend werden die folgenden Pakete installiert:

- ntp
- curl
- sudo
- openssl
- supervisor
- openjdk=openjdk-8-jdk

Des Weiteren werden die nachstehenden Software-Pakete installiert und über die Volumes konfiguriert:

- Apache Tomcat Servlet and JSP Engine
	- tomcat=tomcat8
	- jstl\_repository\_uri=https://build.shibboleth.net/nexus/service/local/repositories/ thirdparty/content/javax/servlet/jstl/1.2/
	- jstl\_repository\_package=jstl-1.2.jar
- Apache HTTP Server
	- apache2
- MySQL Database Server
	- mysql-server
	- mysql-client
	- libmysql-java
- Shibboleth Identity Provider
	- shibboleth\_repository\_uri=http://shibboleth.net/downloads/identity-provider/3.4.4/
	- shibboleth\_repository\_package=shibboleth-identity-provider-3.4.4.tar.gz
- Fail2ban
	- fail2ban

Fail2ban ist so konfiguriert, dass bei mehrmaligen falschen Anmeldeversuchen (5) die Nutzer-Ip-Adresse gesperrt wird und der Zugriff nur noch auf eine Blockierungsseite durch den Apache-Server gestattet wird. Durch das Modul "rewrite" und die nachstehende Seitenkonfiguration gelingt es:

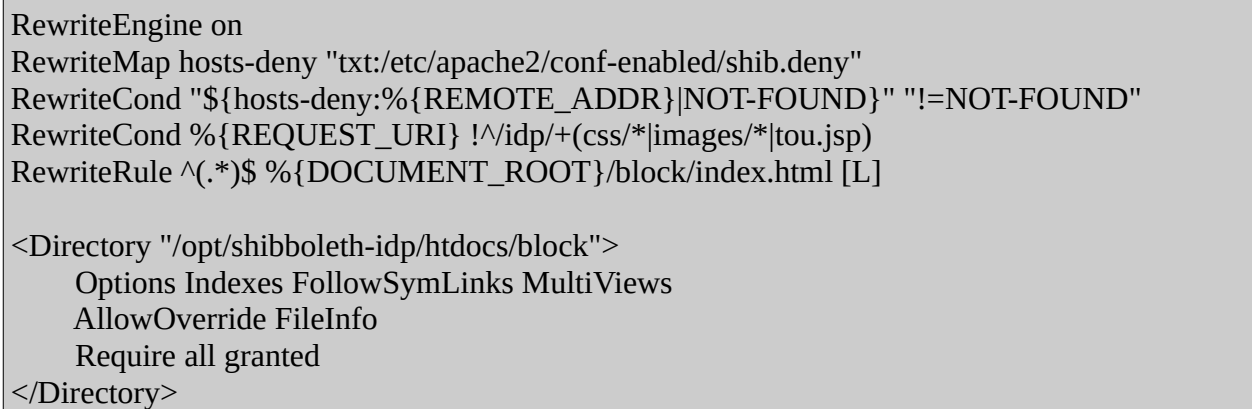

Es ergibt sich nachstehende Verzeichnisstruktur für die Konfiguration und das Logging:

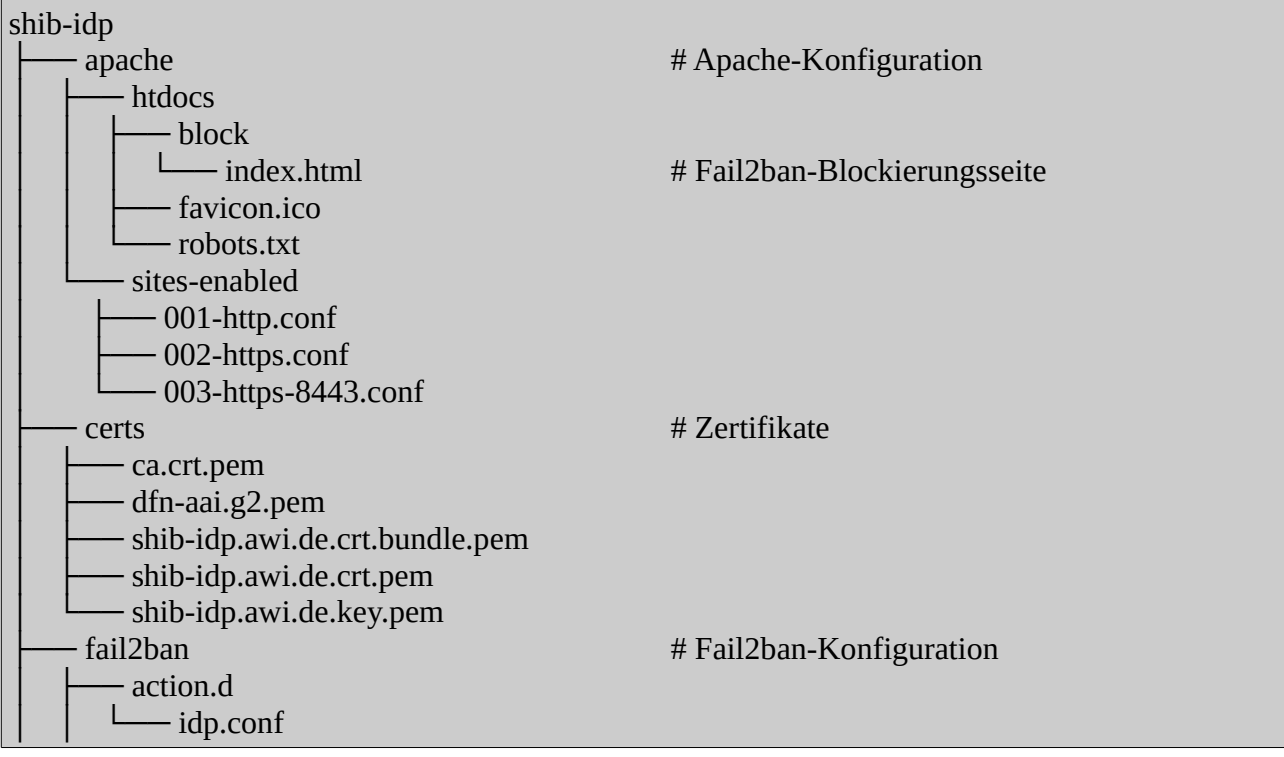

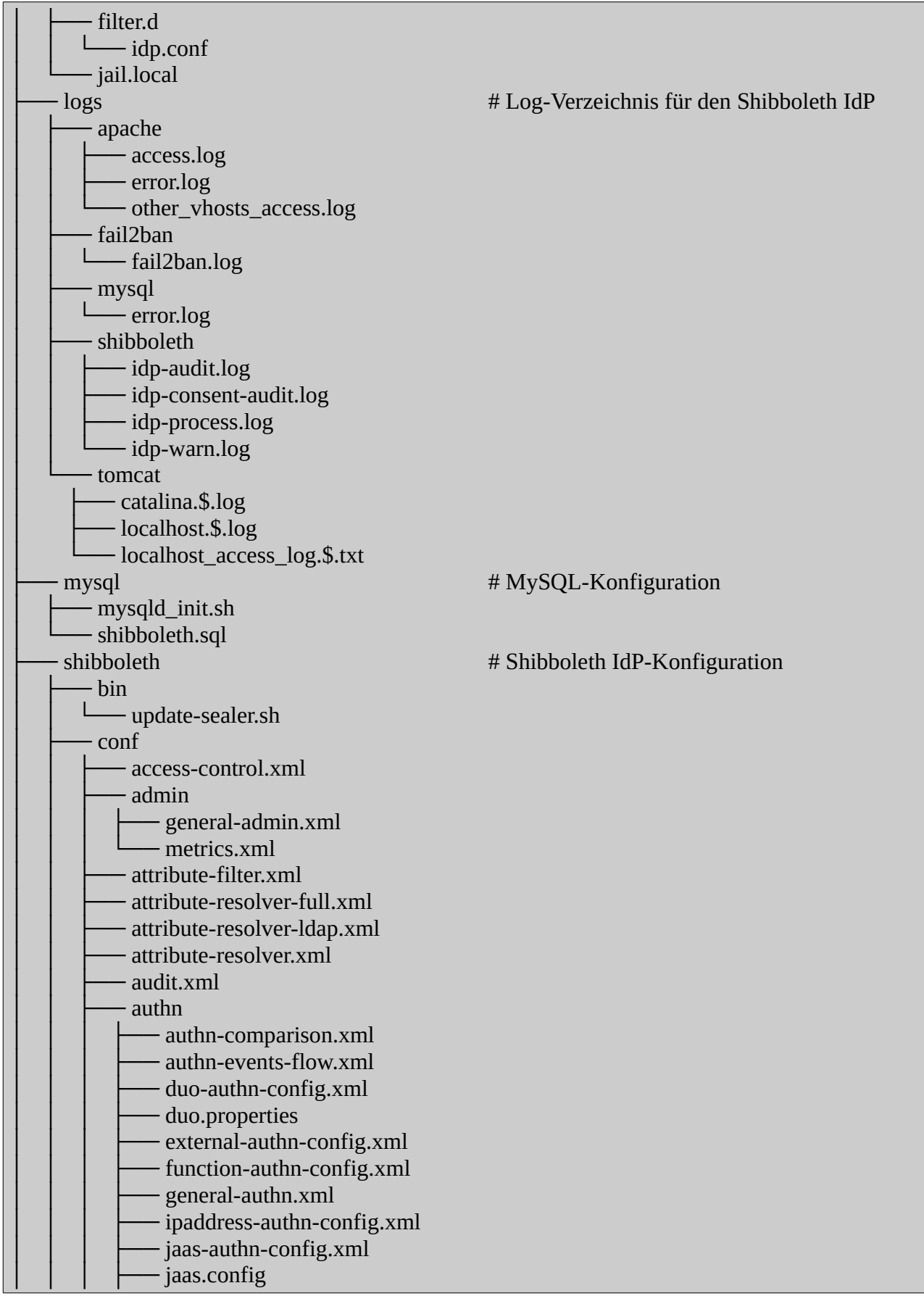

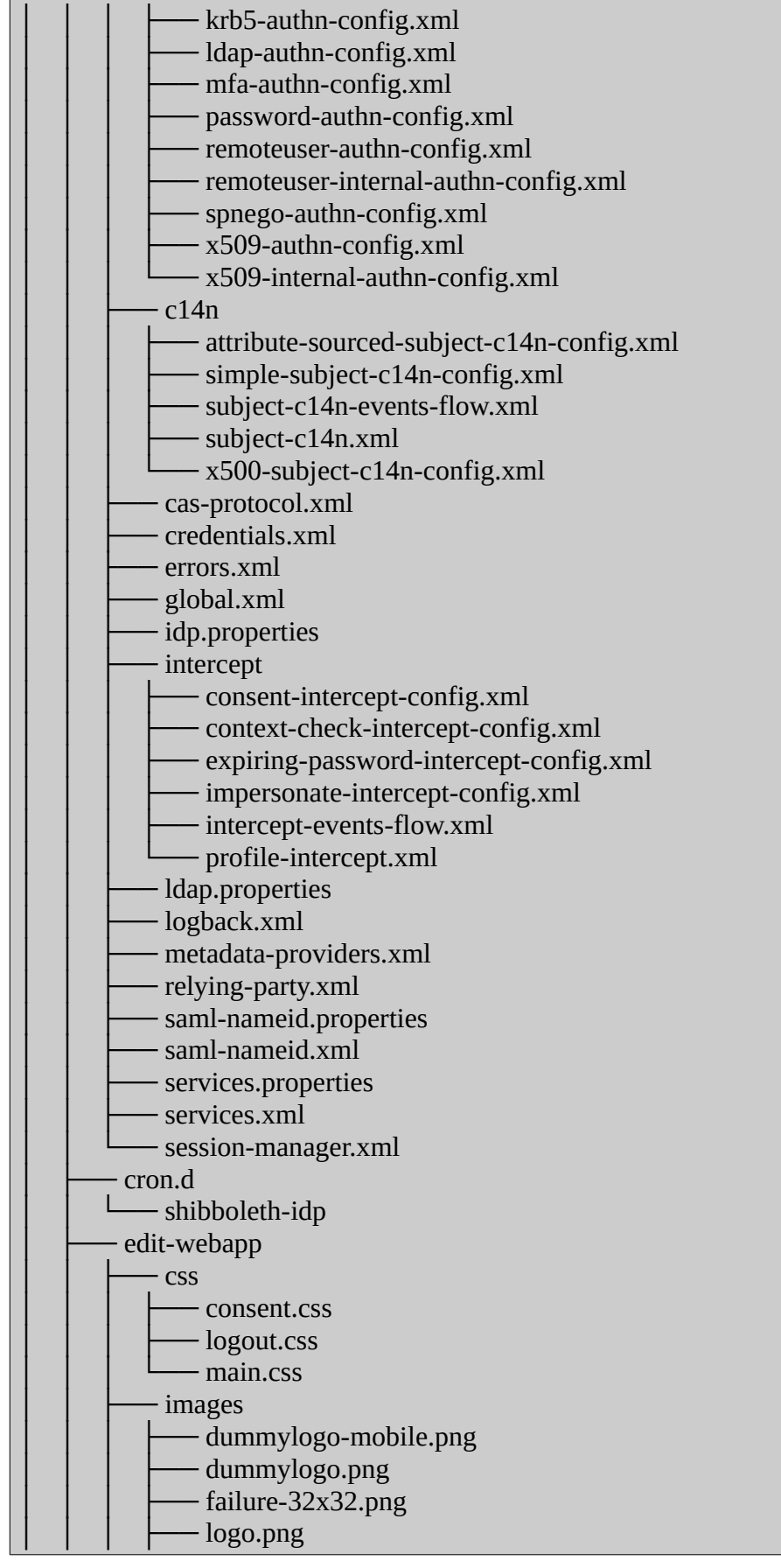

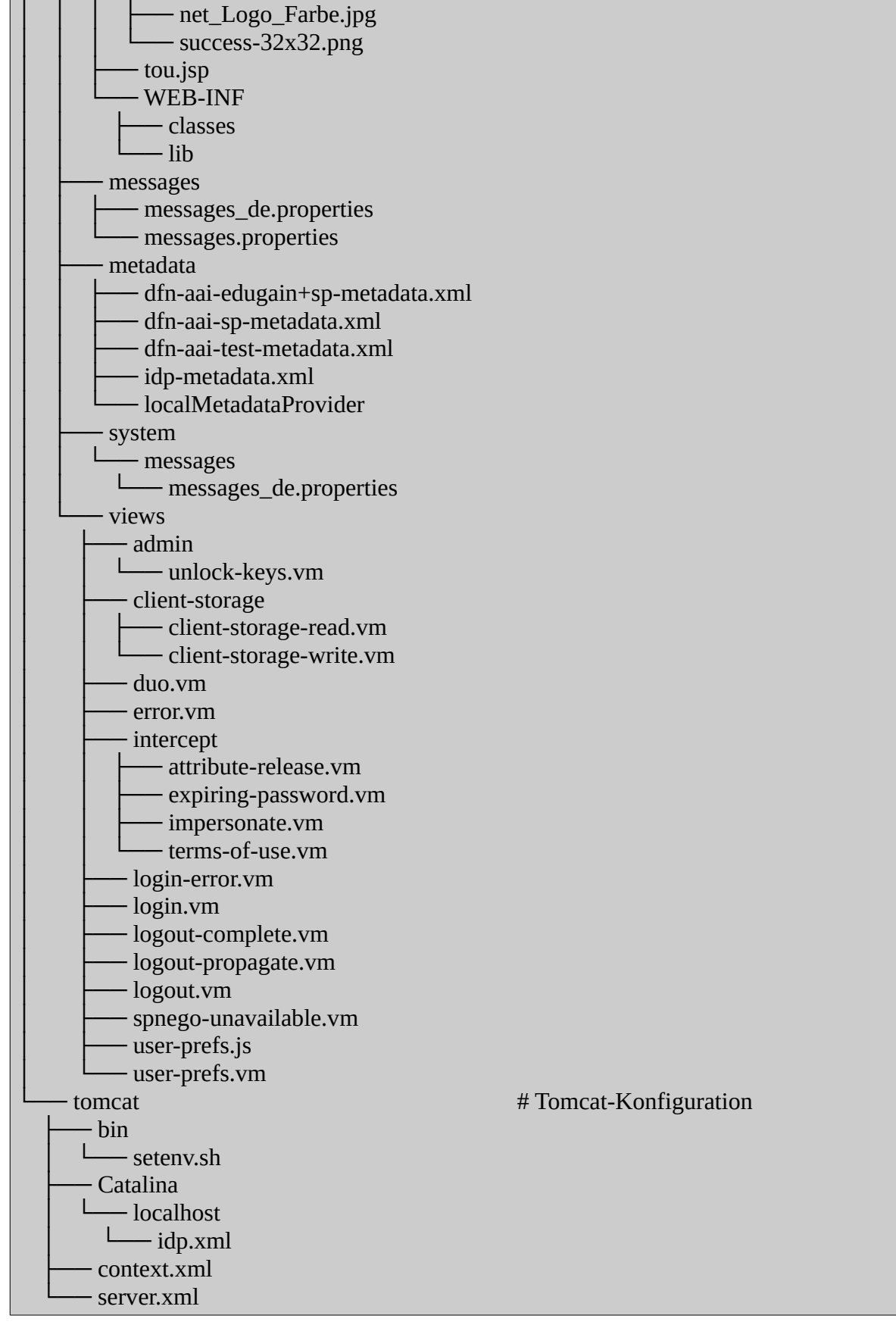

# <span id="page-12-3"></span>**Anhang**

### <span id="page-12-2"></span>**bin/**

### <span id="page-12-1"></span>**\_clean.sh**

```
#!/bin/bash
SCRIPT_PATH=$(readlink -f "$0")
SCRIPT_FOLDER_PATH=$(dirname "$SCRIPT_PATH")
DEPLOYMENT_PATH=$(dirname "$SCRIPT_FOLDER_PATH")
if [ "$EUID" -ne 0 ]
then
      echo "Please run as root!"
      exit
fi
if [ ! -d "$DEPLOYMENT_PATH" ] || [ ! -f "$DEPLOYMENT_PATH/docker-compose.yml" ]
then
     echo "ERROR - Corrupt deployment!"
     exit
fi
# logrotate
echo 'Clean logs directories ...'
rm -rf $DEPLOYMENT_PATH/*/logs/*/*
# shib-idp
echo 'shib-idp - Clean dfn-aai* metadata ...'
rm -rf $DEPLOYMENT_PATH/shib-idp/shibboleth/metadata/dfn-aai*
# shib-idp1
echo 'shib-idp1 - Clean dfn-aai* metadata ...'
rm -rf $DEPLOYMENT_PATH/shib-idp1/shibboleth/metadata/dfn-aai*
```
#### <span id="page-12-0"></span>**\_create.sh**

```
#!/bin/bash
SCRIPT_PATH=$(readlink -f "$0")
SCRIPT_FOLDER_PATH=$(dirname "$SCRIPT_PATH")
DEPLOYMENT_PATH=$(dirname "$SCRIPT_FOLDER_PATH")
if [ "$EUID" -ne 0 ]
then
```

```
 echo "Please run as root!"
     exit
fi
if [ ! -d "$DEPLOYMENT_PATH" ] || [ ! -f "$DEPLOYMENT_PATH/docker-compose.yml" ]
then
     echo "ERROR - Corrupt deployment!"
     exit
fi
# shib-sp1
echo 'Configure logs directory of shib-sp1 ...'
mkdir -p $DEPLOYMENT_PATH/shib-sp1/logs/apache/
mkdir -p $DEPLOYMENT_PATH/shib-sp1/logs/shibboleth/
chmod -R 777 $DEPLOYMENT_PATH/shib-sp1/logs/
chown -R 0:4 $DEPLOYMENT_PATH/shib-sp1/logs/apache/ # root:adm
chown -R 102:103 $DEPLOYMENT_PATH/shib-sp1/logs/shibboleth/ # _shibd:_shibd
# shib-idp
echo 'Configure logs directory of shib-idp ...'
mkdir -p $DEPLOYMENT_PATH/shib-idp/logs/apache/
mkdir -p $DEPLOYMENT_PATH/shib-idp/logs/tomcat/
mkdir -p $DEPLOYMENT_PATH/shib-idp/logs/mysql/
mkdir -p $DEPLOYMENT_PATH/shib-idp/logs/shibboleth/
mkdir -p $DEPLOYMENT_PATH/shib-idp/logs/fail2ban/
mkdir -p $DEPLOYMENT_PATH/shib-idp/shibboleth/metadata/
touch $DEPLOYMENT_PATH/shib-idp/logs/shibboleth/idp-process.log
chmod -R 777 $DEPLOYMENT_PATH/shib-idp/logs/
chmod -R 777 $DEPLOYMENT_PATH/shib-idp/shibboleth/metadata/
chown -R 0:4 $DEPLOYMENT_PATH/shib-idp/logs/apache/ # root:adm
chown -R 103:103 $DEPLOYMENT_PATH/shib-idp/logs/tomcat/ # tomcat8:tomcat8
chown -R 104:105 $DEPLOYMENT_PATH/shib-idp/logs/mysql/ # mysql:mysql
chown -R 103:103 $DEPLOYMENT_PATH/shib-idp/logs/shibboleth/ # tomcat8:tomcat8
chown -R 0:4 $DEPLOYMENT_PATH/shib-idp/logs/fail2ban/ # root:adm
chown -R 103:103 $DEPLOYMENT_PATH/shib-idp/shibboleth/metadata/ # tomcat8:tomcat8
# shib-idp1
echo 'Configure logs directory of shib-idp1 ...'
mkdir -p $DEPLOYMENT_PATH/shib-idp1/logs/apache/
mkdir -p $DEPLOYMENT_PATH/shib-idp1/logs/tomcat/
mkdir -p $DEPLOYMENT_PATH/shib-idp1/logs/mysql/
mkdir -p $DEPLOYMENT_PATH/shib-idp1/logs/shibboleth/
```
mkdir -p \$DEPLOYMENT\_PATH/shib-idp1/logs/fail2ban/ mkdir -p \$DEPLOYMENT\_PATH/shib-idp1/shibboleth/metadata/

touch \$DEPLOYMENT\_PATH/shib-idp1/logs/shibboleth/idp-process.log

chmod -R 777 \$DEPLOYMENT\_PATH/shib-idp1/logs/ chmod -R 777 \$DEPLOYMENT\_PATH/shib-idp1/shibboleth/metadata/

chown -R 0:4 \$DEPLOYMENT\_PATH/shib-idp1/logs/apache/ # root:adm chown -R 103:103 \$DEPLOYMENT\_PATH/shib-idp1/logs/tomcat/ # tomcat8:tomcat8 chown -R 104:105 \$DEPLOYMENT\_PATH/shib-idp1/logs/mysql/ # mysql:mysql chown -R 103:103 \$DEPLOYMENT\_PATH/shib-idp1/logs/shibboleth/ # tomcat8:tomcat8 chown -R 0:4 \$DEPLOYMENT\_PATH/shib-idp1/logs/fail2ban/ # root:adm chown -R 103:103 \$DEPLOYMENT\_PATH/shib-idp1/shibboleth/metadata/ # tomcat8:tomcat8

#### <span id="page-14-0"></span>**start.sh**

#### #!/bin/bash

```
SCRIPT_PATH=$(readlink -f "$0")
SCRIPT_FOLDER_PATH=$(dirname "$SCRIPT_PATH")
DEPLOYMENT_PATH=$(dirname "$SCRIPT_FOLDER_PATH")
```
ACTION="\$1"

```
DOCKER_UBUNTU="ubuntu:18.04"
```

```
if [ "$EUID" -ne 0 ]
```
then echo "Please run as root!" exit

```
fi
```

```
if [ ! -d "$DEPLOYMENT_PATH" ] || [ ! -f "$DEPLOYMENT_PATH/docker-compose.yml" ] || 
[ ! -f "$SCRIPT_FOLDER_PATH/_create.sh" ] || [ ! -f "$SCRIPT_FOLDER_PATH/_clean.sh" ]
then
```

```
 echo "ERROR - Corrupt deployment!"
```

```
 exit
```
fi

```
if [ -z "$ACTION" ]
then
```
echo "Start the Shibboleth environment ..." \$SCRIPT\_FOLDER\_PATH/\_create.sh docker-compose -f \$DEPLOYMENT\_PATH/docker-compose.yml up -d

elif [ "\$ACTION" == "update" ]

```
then
      echo "Start the Shibboleth environment (updated) ..."
     $SCRIPT_FOLDER_PATH/_create.sh
      docker-compose -f $DEPLOYMENT_PATH/docker-compose.yml pull
       docker pull $DOCKER_UBUNTU
       docker-compose -f $DEPLOYMENT_PATH/docker-compose.yml up -d --force-recreate --
build
elif [ "$ACTION" == "clean" ]
then
      echo "Start the Shibboleth environment (cleaned) ..."
      read -p "Delete all log files? [y,N] " input
      input=${input:-N}
      if [ "$input" == y ]
      then
             $SCRIPT_FOLDER_PATH/_clean.sh
      fi
     read -p "Remove all unused docker data? [y,N] " input
     input=${input:-N}
    if [ "$input" == y ]
     then
          docker system prune -f
     fi
      read -p "Delete persistent DB? [y,N] " input
     input=${input:-N}
    if \lceil "$input" == y ]
     then
       docker volume rm shib-docker_shib-idp_mysql-data
              docker volume rm shib-docker_shib-idp1_mysql-data
      fi
      $SCRIPT_FOLDER_PATH/_create.sh
      docker-compose -f $DEPLOYMENT_PATH/docker-compose.yml up -d
else
      echo "Run $0 [update,clean]!"
      exit
fi
```
### <span id="page-15-0"></span>**stop.sh**

#!/bin/bash

SCRIPT\_PATH=\$(readlink -f "\$0")

```
SCRIPT_FOLDER_PATH=$(dirname "$SCRIPT_PATH")
DEPLOYMENT_PATH=$(dirname "$SCRIPT_FOLDER_PATH")
ACTION="$1"
if [ "$EUID" -ne 0 ]
then
     echo "Please run as root!"
     exit
fi
if [ ! -d "$DEPLOYMENT_PATH" ] || [ ! -f "$DEPLOYMENT_PATH/docker-compose.yml" ] || 
[ ! -f "$SCRIPT_FOLDER_PATH/_create.sh" ] || [ ! -f "$SCRIPT_FOLDER_PATH/_clean.sh" ]
then
      echo "ERROR - Corrupt deployment!"
      exit
fi
if [ -z "$ACTION" ]
then
      echo "Stop the Shibboleth environment ..."
      docker-compose -f $DEPLOYMENT_PATH/docker-compose.yml down
elif [ "$ACTION" == "clean" ]
then
     echo "Stop the Shibboleth environment (cleaned) ..."
      read -p "Delete all log files? [y,N] " input
      input=${input:-N}
    if [ "$input" == y ]
     then
         $SCRIPT_FOLDER_PATH/_clean.sh
      fi
      read -p "Remove all unused docker data? [y,N] " input
      input=${input:-N}
    if [ "$input" == y ]
     then
          docker system prune -f
      fi
      read -p "Delete persistent DB? [y,N] " input
      input=${input:-N}
    if \lceil "$input" == y ]
     then
          docker volume rm shib-docker_shib-idp_mysql-data
              docker volume rm shib-docker_shib-idp1_mysql-data
      fi
```

```
 $SCRIPT_FOLDER_PATH/_create.sh
     docker-compose -f $DEPLOYMENT_PATH/docker-compose.yml down
else
     echo "Run $0 [clean]!"
     exit
```
# <span id="page-17-0"></span>**docker-compose.yml**

fi

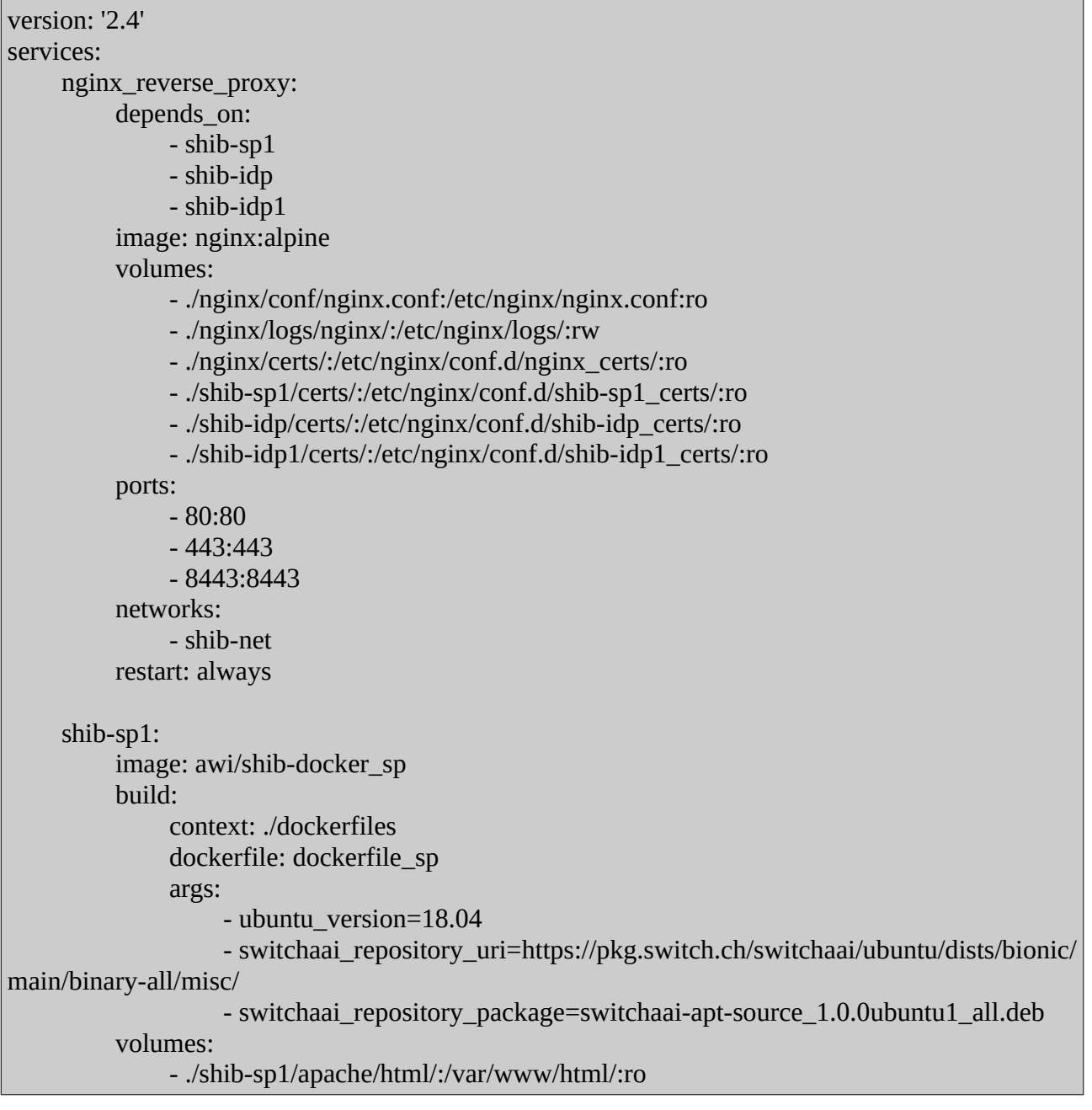

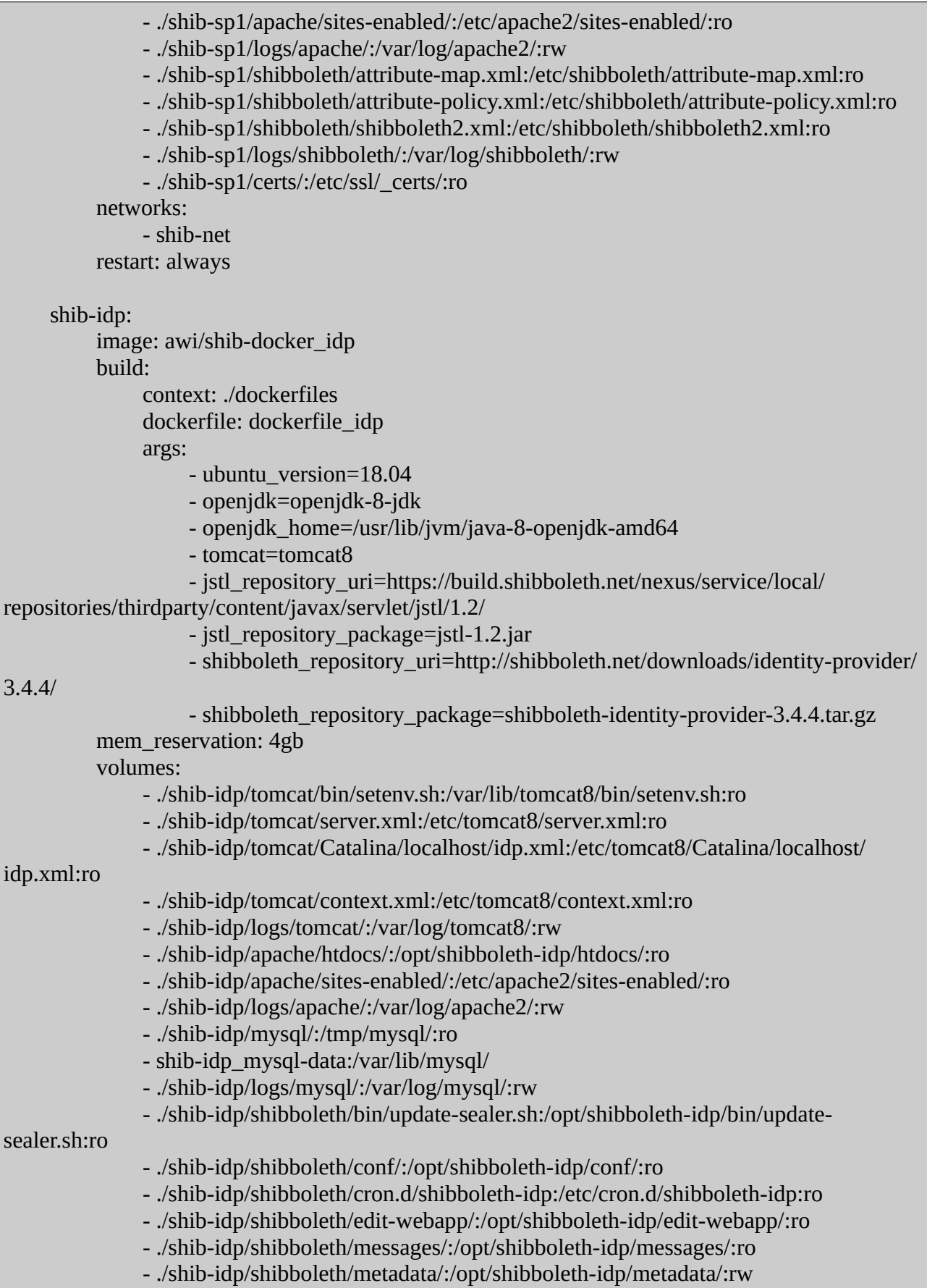

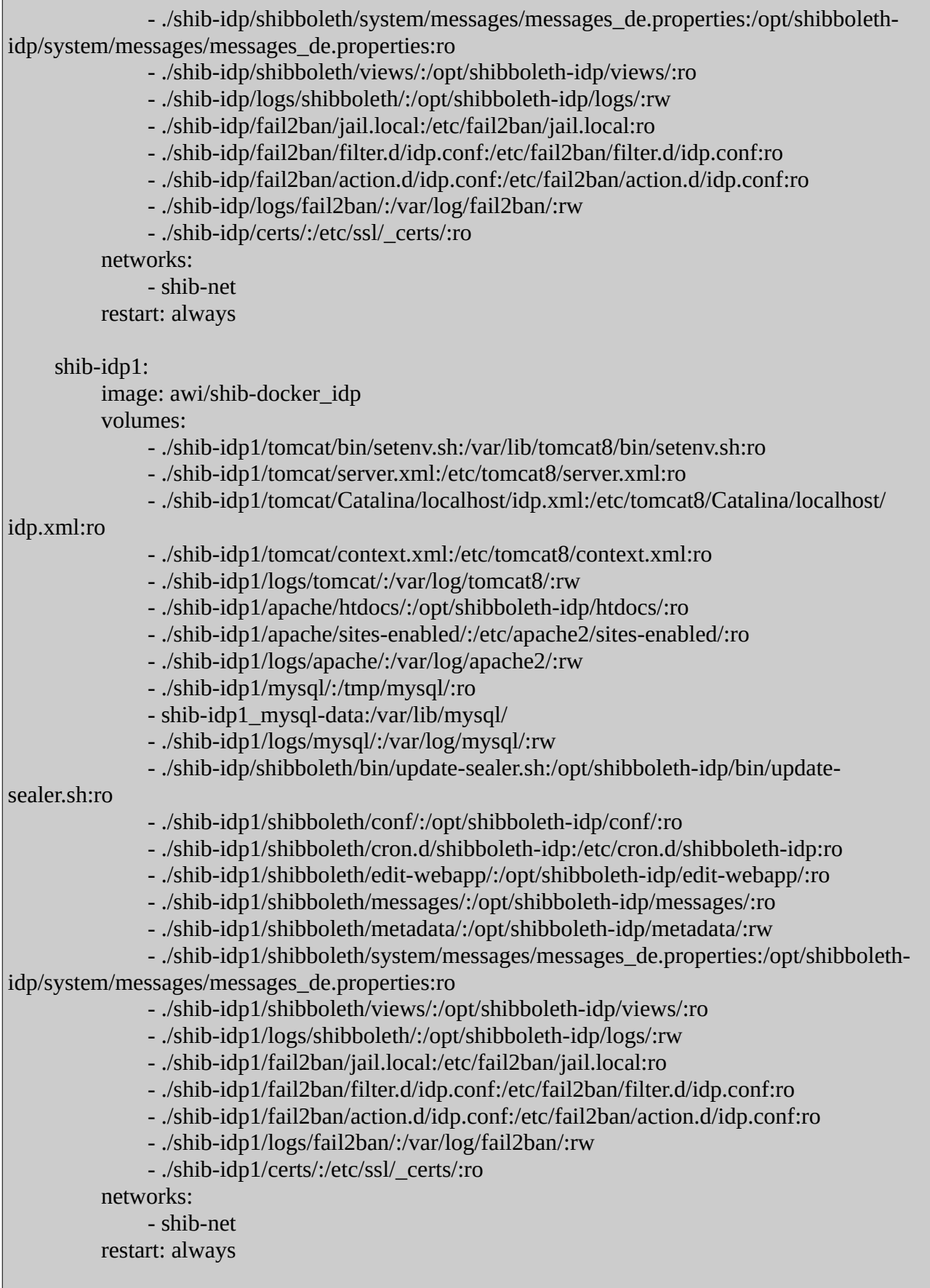

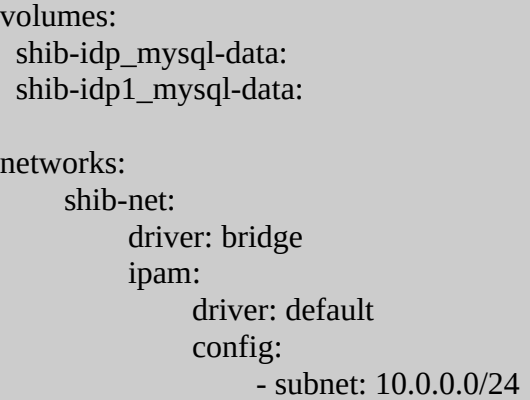

## <span id="page-20-1"></span>**dockerfiles/**

### <span id="page-20-0"></span>**dockerfile\_idp**

```
ARG ubuntu_version
FROM ubuntu:${ubuntu_version}
ARG openjdk
ARG openjdk_home
ARG tomcat
ARG jstl_repository_uri
ARG jstl_repository_package
ARG shibboleth_repository_uri
ARG shibboleth_repository_package
##
# Basic Packages
##
RUN apt-get update && \
   DEBIAN_FRONTEND=noninteractive apt-get -y install ntp curl sudo openssl ${openjdk} 
supervisor
RUN mkdir -p /var/log/supervisor && \
   printf '%s\n%s\n' '[supervisord]' 'nodaemon=true' > /etc/supervisor/conf.d/supervisord.conf
##
# Certificates
##
RUN mkdir -p /etc/ssl/_certs/
```
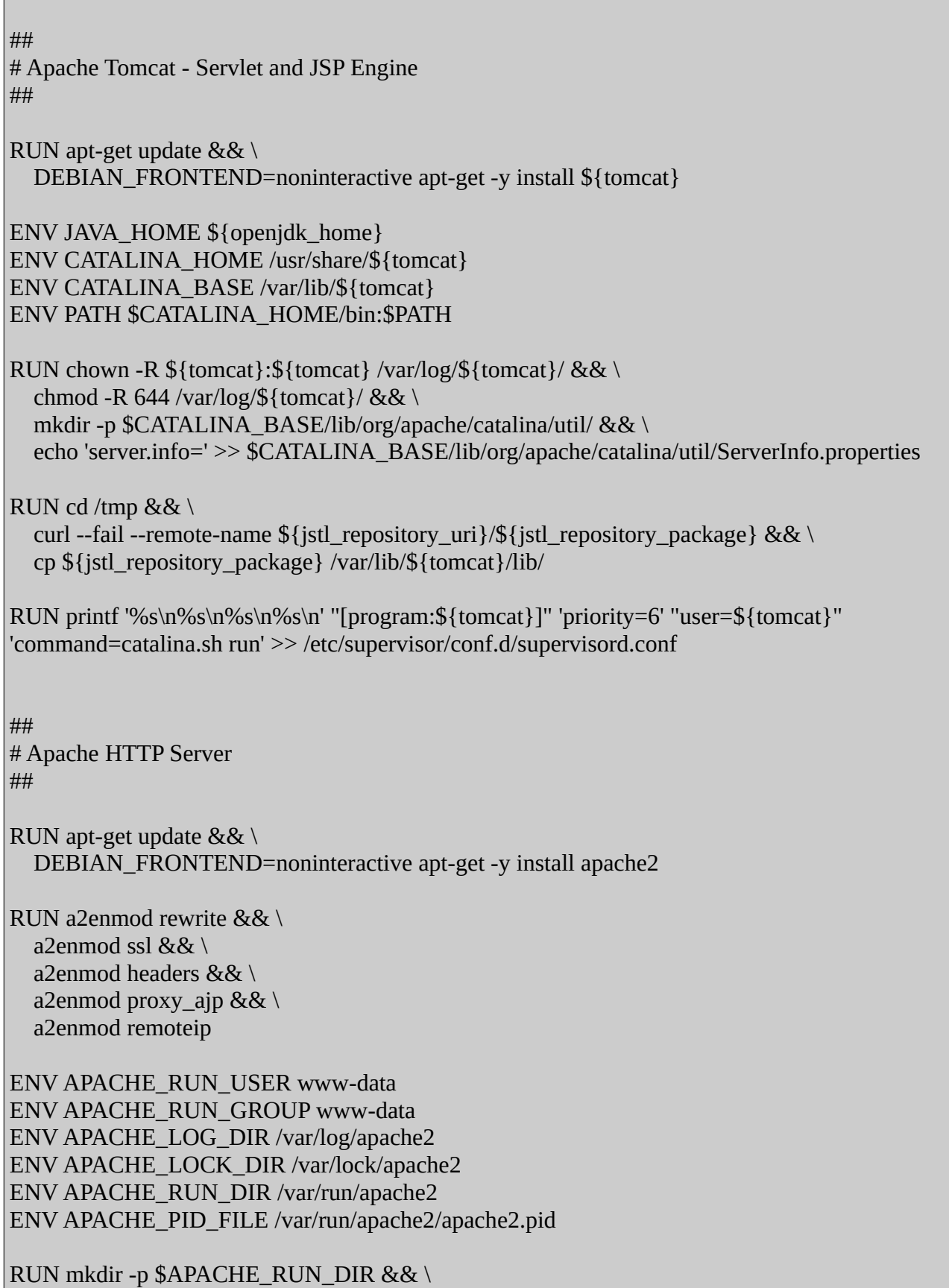

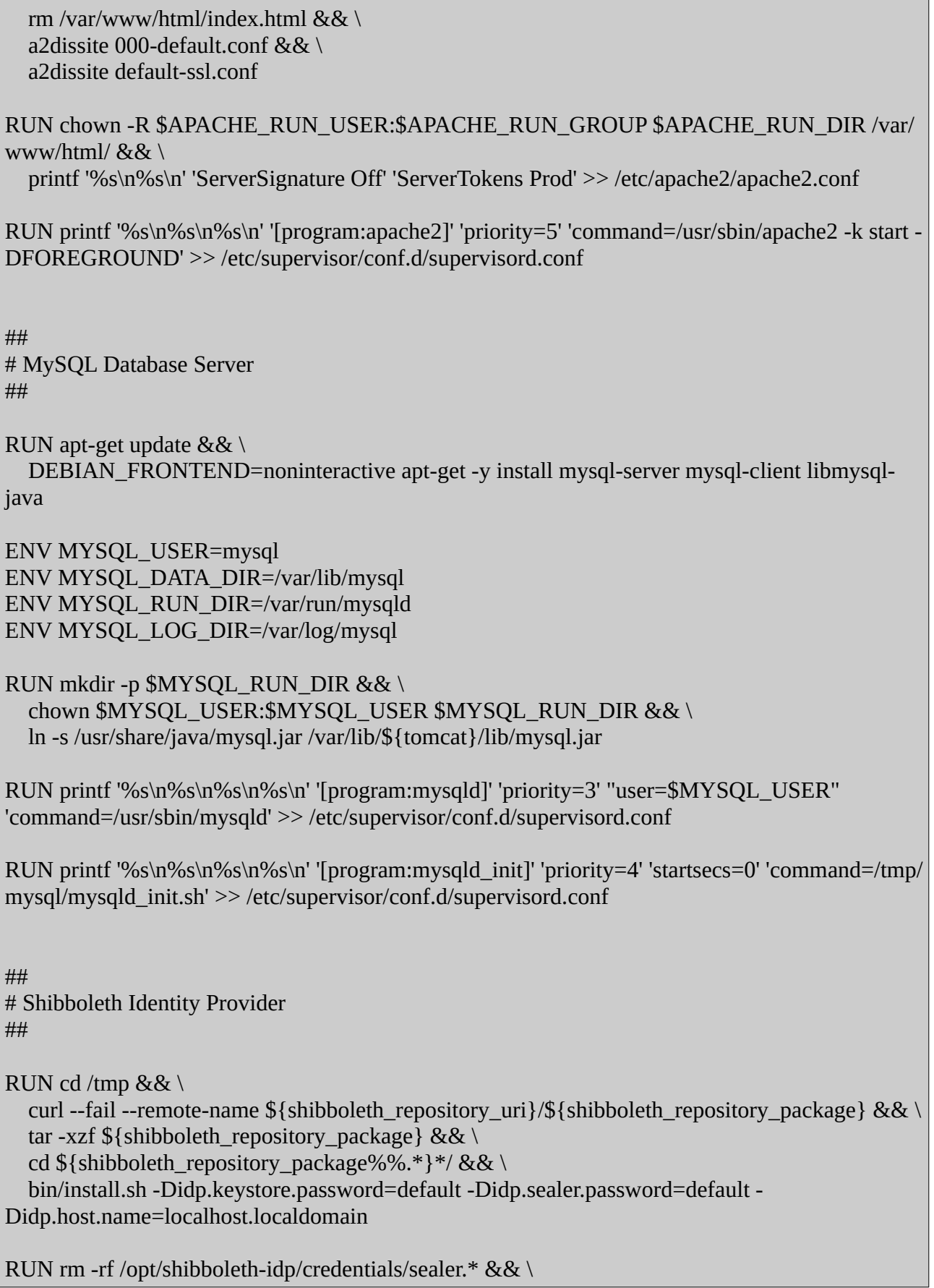

 usermod -aG ssl-cert \${tomcat} && \ chown -R \${tomcat}:\${tomcat} /opt/shibboleth-idp/

RUN printf '%s\n%s\n%s\n%s\n%s\n' '[program:shib-idp\_update-sealer]' 'priority=1' 'startsecs=0' "user=\${tomcat}" 'command=/opt/shibboleth-idp/bin/update-sealer.sh' >> /etc/supervisor/conf.d/supervisord.conf

RUN printf '%s\n%s\n%s\n%s\n%s\n%s\n' '[program:shib-idp\_build-war]' 'priority=2' 'startsecs=0' "user=\${tomcat}" 'command=/opt/shibboleth-idp/bin/build.sh -Didp.target.dir=/opt/shibboleth-idp' >> /etc/supervisor/conf.d/supervisord.conf

## # Fail2ban ##

RUN apt-get update && \

DEBIAN\_FRONTEND=noninteractive apt-get -y install fail2ban

RUN printf '%s\n%s\n%s\n%s\n%s\n%s\n%s\n%s\n"+#' '## shib.deny' '##' '## ATTENTION! This is a map, not a list, even when we treat it as such.' '## mod\_rewrite parses it for key/value pairs, so at least a' '## dummy value "-" must be present for each entry.' '##' > /etc/apache2/conf-enabled/shib.deny

RUN mkdir -p /var/run/fail2ban /var/log/fail2ban && \ rm -rf /etc/fail2ban/jail.d/defaults-debian.conf && \ touch /opt/shibboleth-idp/logs/idp-process.log && \ sed -i 's/logtarget =  $\lor$ var $\lor$ log $\lor$ fail2ban.log/logtarget =  $\lor$ var $\lor$ log $\lor$ fail2ban $\lor$ fail2ban.log/g' /etc/fail2ban/fail2ban.conf && \

sed -i 's/\/var\/log\/fail2ban.log/\/var\/log\/fail2ban\/fail2ban.log/g' /etc/logrotate.d/fail2ban

RUN printf '%s\n%s\n%s\n%s\n' '[program:fail2ban]' 'priority=7' 'startsecs=0' 'command=/usr/bin/ fail2ban-server -b -x' >> /etc/supervisor/conf.d/supervisord.conf

RUN apt-get clean && apt-get -y autoremove && \ rm -rf /var/lib/apt/lists/\* /tmp/\* /var/tmp/\*

EXPOSE 80 443 8443

ENTRYPOINT ["/usr/bin/supervisord", "-c", "/etc/supervisor/supervisord.conf"]

### <span id="page-23-0"></span>**dockerfile\_sp**

ARG ubuntu\_version

*Fabian Mangels, AWI*

```
FROM ubuntu:${ubuntu_version}
ARG switchaai_repository_uri
ARG switchaai_repository_package
##
# Basic Packages
##
RUN apt-get update && \
   DEBIAN_FRONTEND=noninteractive apt-get -y install ntp curl sudo openssl supervisor
RUN mkdir -p /var/log/supervisor && \
   printf '%s\n%s\n' '[supervisord]' 'nodaemon=true' > /etc/supervisor/conf.d/supervisord.conf
##
# Certificates
##
RUN mkdir -p /etc/ssl/_certs/
##
# Apache HTTP Server
##
RUN apt-get update && \
   DEBIAN_FRONTEND=noninteractive apt-get -y install apache2 libapache2-mod-php
RUN a2enmod rewrite && \
  a2enmod ssl &8 \times a2enmod headers && \
   a2enmod remoteip
ENV APACHE_RUN_USER www-data
ENV APACHE_RUN_GROUP www-data
ENV APACHE_LOG_DIR /var/log/apache2
ENV APACHE_LOCK_DIR /var/lock/apache2
ENV APACHE_RUN_DIR /var/run/apache2
ENV APACHE_PID_FILE /var/run/apache2/apache2.pid
RUN mkdir -p $APACHE_RUN_DIR && \
  rm /var/www/html/index.html &8 \times \sqrt{ } a2dissite 000-default.conf && \
   a2dissite default-ssl.conf
```
RUN chown -R \$APACHE\_RUN\_USER: \$APACHE\_RUN\_GROUP \$APACHE\_RUN\_DIR /var/ www/html/ $&8x \setminus$  printf '%s\n%s\n' 'ServerSignature Off' 'ServerTokens Prod' >> /etc/apache2/apache2.conf RUN printf '%s\n%s\n' '[program:apache2]' 'command=/usr/sbin/apache2 -k start - DFOREGROUND' >> /etc/supervisor/conf.d/supervisord.conf ## # Shibboleth Service Provider ## RUN cd /tmp &&  $\setminus$  curl --fail --remote-name \${switchaai\_repository\_uri}/\${switchaai\_repository\_package} && \ DEBIAN\_FRONTEND=noninteractive apt-get -y install ./\${switchaai\_repository\_package}  $8x \setminus$ apt-get update  $&8 \ \&$  DEBIAN\_FRONTEND=noninteractive apt-get -y install --install-recommends shibboleth RUN chown -R shibd: shibd /etc/shibboleth &&  $\setminus$  mkdir -p /run/shibboleth && chown -R \_shibd:\_shibd /run/shibboleth RUN printf '%s\n%s\n%s\n%s\n' '[program:shibd]' 'startsecs=0' "user=\_shibd" 'command=/usr/sbin/shibd -f -c /etc/shibboleth/shibboleth2.xml -p /run/shibboleth/shibd.pid -w 30' >> /etc/supervisor/conf.d/supervisord.conf RUN apt-get clean && apt-get -y autoremove && \ rm -rf /var/lib/apt/lists/\* /tmp/\* /var/tmp/\* EXPOSE 80 443 ENTRYPOINT ["/usr/bin/supervisord", "-c", "/etc/supervisor/supervisord.conf"]

### <span id="page-25-1"></span>**nginx/conf/**

#### <span id="page-25-0"></span>**nginx.conf**

worker\_processes auto;

# [ debug | info | notice | warn | error | crit ] error\_log logs/error.log;

```
pid /var/run/nginx.pid;
events {
      worker_connections 1024;
}
http {
      sendfile on;
      log format main '$remote_addr - $remote_user [$time_local] $status '
             '"$request" $body_bytes_sent "$http_referer" '
             '"$http_user_agent" "$http_x_forwarded_for"';
      access_log logs/access.log main;
      proxy_set_header Host $host;
      proxy_set_header X-Real-IP $remote_addr;
      proxy_set_header X-Forwarded-For $proxy_add_x_forwarded_for;
      proxy_set_header X-Forwarded-Proto $scheme;
      proxy_set_header X-Forwarded-Host $server_name;
      proxy_set_header X-Forwarded-Port $server_port;
      ssl_protocols TLSv1.1 TLSv1.2;
      ssl_prefer_server_ciphers on;
      ssl_ciphers 'EECDH+ECDSA+AESGCM EECDH+aRSA+AESGCM
EECDH+ECDSA+SHA384 EECDH+ECDSA+SHA256 EECDH+aRSA+SHA384 
EECDH+aRSA+SHA256 EECDH+aRSA+RC4 EECDH EDH+aRSA RC4 !aNULL !eNULL !
LOW !3DES !MD5 !EXP !PSK !SRP !DSS !RC4';
      add_header Strict-Transport-Security 'max-age=31536000; includeSubDomains; preload';
      add_header X-Frame-Options DENY;
       add_header X-Content-Type-Options nosniff;
      add_header X-XSS-Protection '1; mode=block';
      server {
             server_name shib-sp1.awi.de;
             access_log logs/shib-sp1.awi.de.access.log main;
             location / {
                    proxy_pass https://shib-sp1;
                    proxy_redirect off;
             }
             listen 80;
             listen 443 ssl;
             ssl_certificate /etc/nginx/conf.d/shib-sp1_certs/shib-sp1.awi.de.crt.bundle.pem;
             ssl_certificate_key /etc/nginx/conf.d/shib-sp1_certs/shib-sp1.awi.de.key.pem;
```

```
}
 server {
      server_name shib-idp.awi.de;
      access_log logs/shib-idp.awi.de.access.log main;
     location / {
           proxy_pass https://shib-idp;
           proxy_redirect off;
      }
      listen 80;
      listen 443 ssl;
      listen 8443 ssl;
      ssl_certificate /etc/nginx/conf.d/shib-idp_certs/shib-idp.awi.de.crt.bundle.pem;
      ssl_certificate_key /etc/nginx/conf.d/shib-idp_certs/shib-idp.awi.de.key.pem;
 }
 server {
      server_name shib-idp1.awi.de;
      access_log logs/shib-idp1.awi.de.access.log main;
     location / {
           proxy_pass https://shib-idp1;
           proxy_redirect off;
      }
      listen 80;
      listen 443 ssl;
          listen 8443 ssl;
      ssl_certificate /etc/nginx/conf.d/shib-idp1_certs/shib-idp1.awi.de.crt.bundle.pem;
      ssl_certificate_key /etc/nginx/conf.d/shib-idp1_certs/shib-idp1.awi.de.key.pem;
 }
  server {
          listen 80 default_server;
          server_name _;
          return 444;
  }
  server {
          listen 443 ssl default_server;
          server_name _;
          ssl_certificate /etc/nginx/conf.d/nginx_certs/cert.pem;
          ssl_certificate_key /etc/nginx/conf.d/nginx_certs/key.pem;
          return 444;
  }
```
}

# <span id="page-28-5"></span>**shib-idp/fail2ban/**

### <span id="page-28-4"></span>**action.d/idp.conf**

[Definition] actionban = printf %%b "<ip> -\n" >> /etc/apache2/conf-enabled/shib.deny actionunban = sed -i "/^<ip> -\$/d" /etc/apache2/conf-enabled/shib.deny

### <span id="page-28-3"></span>**filter.d/idp.conf**

#### [Definition]

failregex = IP\:<HOST> .\* Login by .\* failed IP\:<HOST> .\* No password available ignoreregex =

### <span id="page-28-2"></span>**jail.local**

#### [idp]

enabled  $=$  true  $port = *http*, *https*$ filter  $=$  idp logpath = /opt/shibboleth-idp/logs/idp-process.log  $b$ anaction =  $idp$  $maxretry = 5$ 

### <span id="page-28-1"></span>**shib-idp/mysql/**

### <span id="page-28-0"></span>**mysqld\_init.sh**

```
#!/bin/bash
```

```
WORKING_DIR=$(dirname $0)
if [ ! -d "/var/lib/mysql/shibboleth/" ]
then
     sleep 10
     mysql < $WORKING_DIR/shibboleth.sql
fi
```
### <span id="page-29-2"></span>**shibboleth.sql**

```
SET NAMES 'utf8';
SET CHARACTER SET utf8;
CHARSET utf8;
CREATE DATABASE IF NOT EXISTS shibboleth CHARACTER SET=utf8;
USE shibboleth;
CREATE TABLE IF NOT EXISTS shibpid (
   localEntity VARCHAR(255) NOT NULL,
   peerEntity VARCHAR(255) NOT NULL,
   persistentId VARCHAR(50) NOT NULL,
   principalName VARCHAR(50) NOT NULL,
   localId VARCHAR(50) NOT NULL,
   peerProvidedId VARCHAR(50) NULL,
   creationDate TIMESTAMP NOT NULL,
   deactivationDate TIMESTAMP NULL,
   PRIMARY KEY (localEntity, peerEntity, persistentId)
);
CREATE USER 'shibboleth'@'localhost' IDENTIFIED BY 'password';
GRANT ALL PRIVILEGES ON shibboleth.* TO 'shibboleth'@'localhost';
FLUSH PRIVILEGES;
```
# <span id="page-29-1"></span>**shib-idp/shibboleth/bin/**

### <span id="page-29-0"></span>**update-sealer.sh**

```
#!/bin/bash
# https://wiki.shibboleth.net/confluence/display/IDP30/SecretKeyManagement
# Pfad zur Java-Installation:
#export JAVA_HOME=/usr # Debian und Ubuntu mit OpenjDK
set -e
set -u
# Default IDP_HOME if not already set
if [ ! -d "${IDP_HOME:=/opt/shibboleth-idp}" ]
then
   echo "ERROR: Directory does not exist: ${IDP_HOME}" >&2
   exit 1
fi
```

```
function get_config {
   # Key to lookup (escape . for regex lookup)
   local KEY=${1:?"No key provided to look up value"}
   # Passed default value
   local DEFAULT="${2:-}"
   # Lookup key, strip spaces, replace idp.home with IDP_HOME value
  local RESULT=$(sed -rn '/^'"${KEY//./\\.}'"\s*=/ { s|^[^=]*=(.*)\s*$|\1|; s|%\{idp\.home\}|'"$
{IDP_HOME}"'|g; p}' ${IDP_HOME}/conf/idp.properties)
   # Set if no result with default - exit if no default
   echo ${RESULT:-${DEFAULT:?"No value in config and no default defined for: '${KEY}'"}}
}
# Get config values
## Official config items ##
storefile=$(get_config idp.sealer.storeResource)
versionfile=$(get_config idp.sealer.versionResource)
storepass=$(get_config idp.sealer.storePassword)
alias=$(get_config idp.sealer.aliasBase secret)
## Extended config items ##
count=$(get_config idp.sealer._count 30)
# default cannot be empty - so "self" is the default (self is skipped for syncing)
sync_hosts=$(get_config idp.sealer._sync_hosts ${HOSTNAME})
# Run the keygen utility
${0%/*}/runclass.sh net.shibboleth.utilities.java.support.security.BasicKeystoreKeyStrategyTool \
   --storefile "${storefile}" \
   --storepass "${storepass}" \
   --versionfile "${versionfile}" \
  --alias "\{ \text{alias } \" \
   --count "${count}"
# Display current version
echo "INFO: $(tac "${versionfile}" | tr "\n" " ")" >&1
for EACH in ${sync_hosts}
do
  if [ "${HOSTNAME}" == "${EACH}" ]
   then
      echo "INFO: Host '${EACH}' is myself - skipping" >&1
   elif ! ping -q -c 1 -W 3 ${EACH} >/dev/null 2>&1
   then
      echo "ERROR: Host '${EACH}' not reachable - skipping" >&2
   else
     # run scp in the background
      scp "${storefile}" "${versionfile}" "${EACH}:${IDP_HOME}/credentials/" &
   fi
done
```